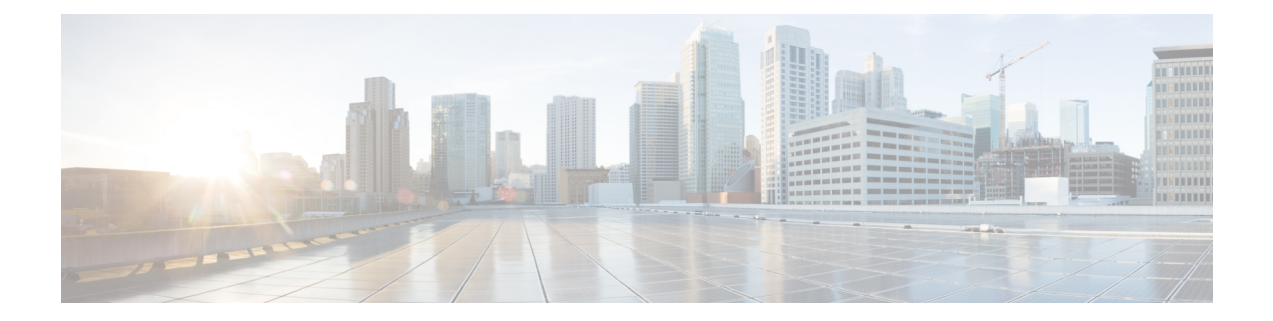

# **Catena Configuration Process**

You can configure Cisco Nexus devices such that packets can be redirected through multiple devices using Catena.

To configure catena:

- **1.** Enable catena.
- **2.** Create a port group.
- **3.** Create a VLAN group.
- **4.** Create a device group.
- **5.** Create an IP ACL.
- **6.** Create a Port ACL.
- **7.** Create a catena instance.
	- Enabling or [Disabling](#page-0-0) the Catena Solution, on page 1
	- [Configuring](#page-1-0) a Port Group, on page 2
	- [Configuring](#page-2-0) a VLAN Group, on page 3
	- [Configuring](#page-3-0) a Device Group, on page 4
	- [Configuring](#page-5-0) an IP ACL, on page 6
	- [Configuring](#page-5-1) a Port ACL, on page 6
	- [Configuring](#page-6-0) a Catena Instance, on page 7
	- [Enabling](#page-8-0) a Catena Instance, on page 9
	- Verifying the Catena [Configuration,](#page-9-0) on page 10
	- [Displaying](#page-9-1) Catena Analytics, on page 10
	- [Configuration](#page-10-0) Examples of Catena Instances, on page 11

## <span id="page-0-0"></span>**Enabling or Disabling the Catena Solution**

By default, catena is disabled on the Cisco NX-OS device. You must explicitly enable catena to configure and verify authentication commands.

### **Before you begin**

Ensure that you have installed the network services license. When configuring a catena instance in routed mode, you must enable PBR and IP SLA features.

## **SUMMARY STEPS**

- **1. configure terminal**
- **2.** [**no**] **feature catena** enabling or disabling
- **3.** (Optional) **copy running-config startup-config**

## **DETAILED STEPS**

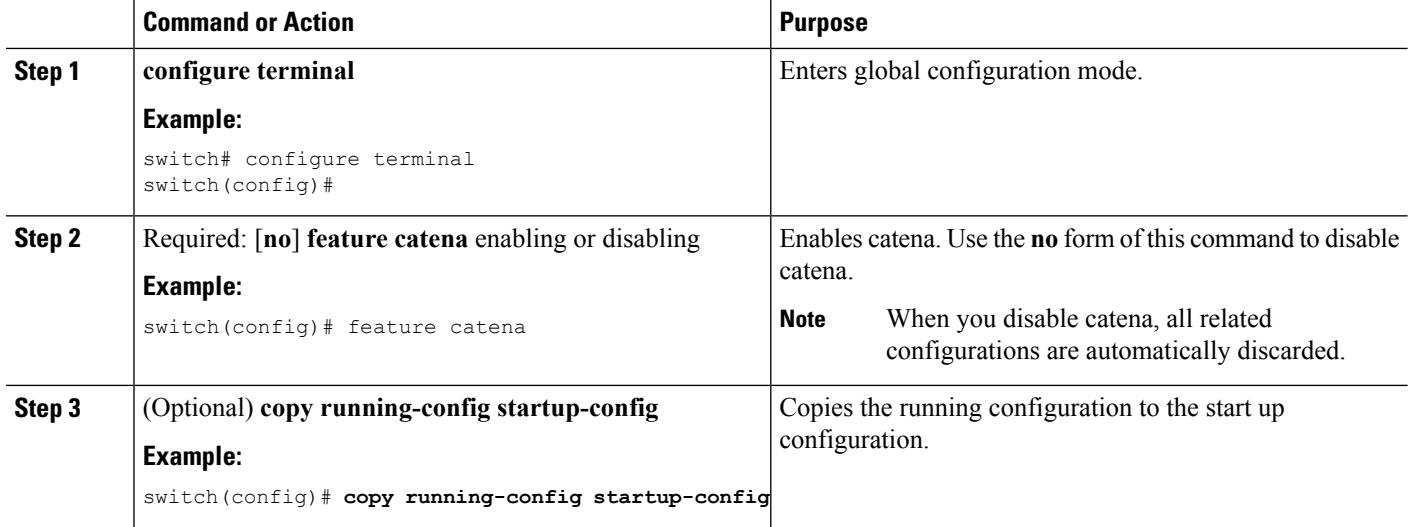

## <span id="page-1-0"></span>**Configuring a Port Group**

A port group consists of a set of interfaces. You must configure port groups for both routed and transparent modes.

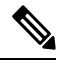

**Note** If the egress port has multiple ports, then traffic is load balanced.

### **SUMMARY STEPS**

- **1. configure terminal**
- **2. catena port-group** *port-group-name*
- **3. interface** *interface-reference*
- **4.** (Optional) **copy running-config startup-config**

## **DETAILED STEPS**

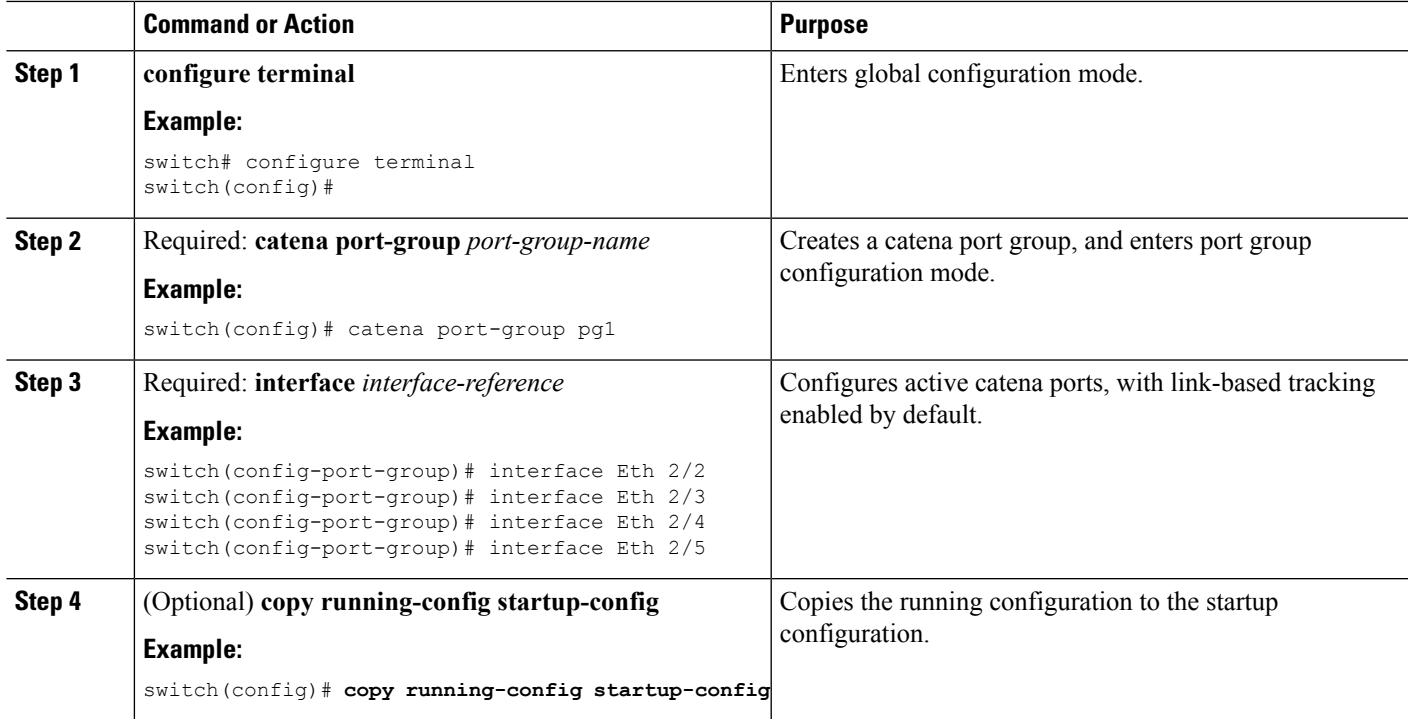

# <span id="page-2-0"></span>**Configuring a VLAN Group**

To create and configure a VLAN group:

## **SUMMARY STEPS**

- **1. configure terminal**
- **2. catena vlan-group** *vlan-group-name*
- **3. vlan** *vlan-range*
- **4.** (Optional) **copy running-config startup-config**

## **DETAILED STEPS**

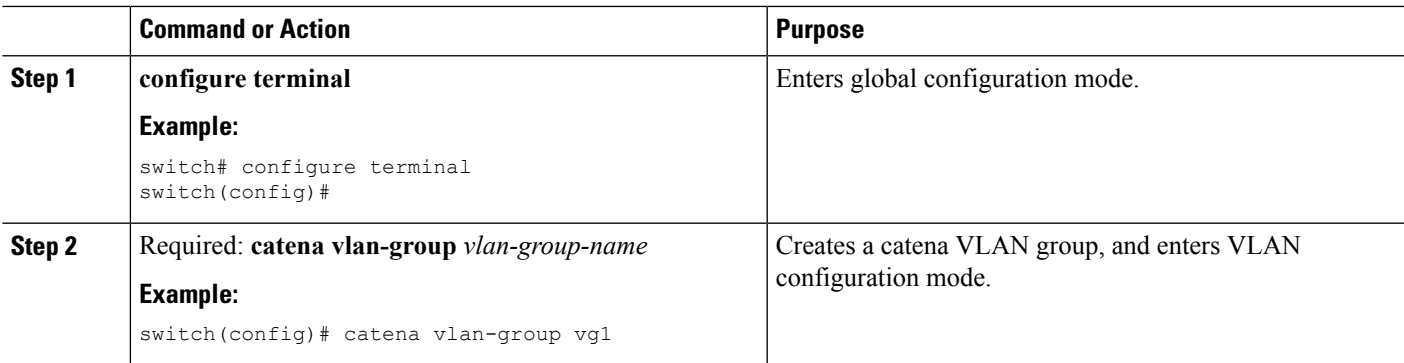

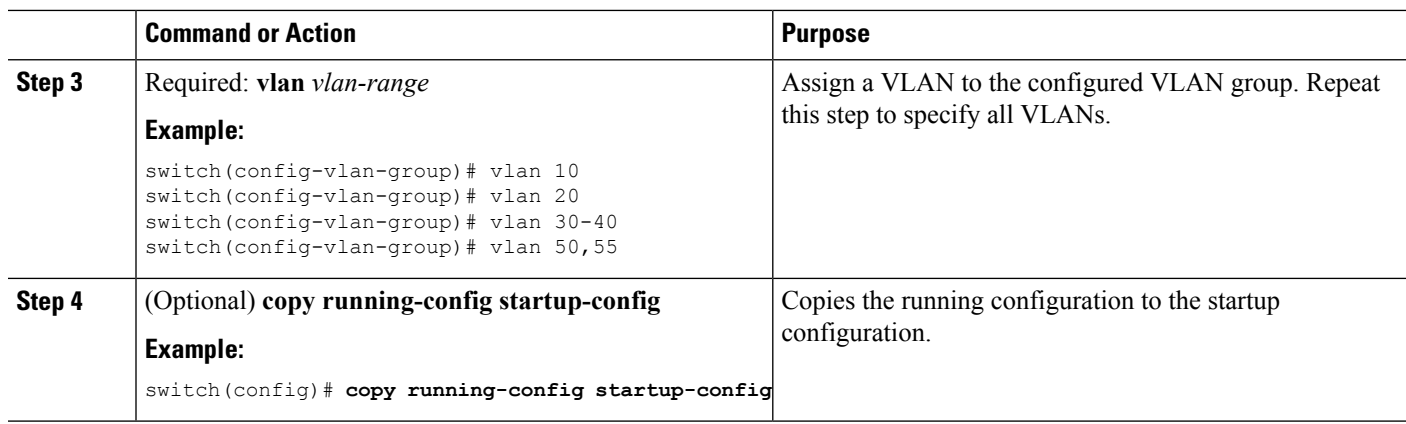

## <span id="page-3-0"></span>**Configuring a Device Group**

A device group contains a list of node IP addresses. If you are creating a Layer 3 routed mode deployment, you must create a device group.

To create and configure a device group:

**Note** If there are multiple nodes, then traffic is load balanced accordingly.

## **SUMMARY STEPS**

- **1. configure terminal**
- **2. catena device-group** *device-group-name*
- **3. node {ip** *ipv4-address* | **IPv6** *ipv6-address* }
- **4. probe** *probe-id* [**control** *status*] [**host** *host-name*] [**frequency** *frequency-number* | **timeout** *timeout* | **retry-down-count** *down-count* | **retry-up-count** *up-count* | **ip** *ipv4-address* | **source-interface** *source-interface-name*]
- **5.** (Optional) **vrf vrf-name**
- **6.** (Optional) **erspan-ip** *ipv4-address*

### **DETAILED STEPS**

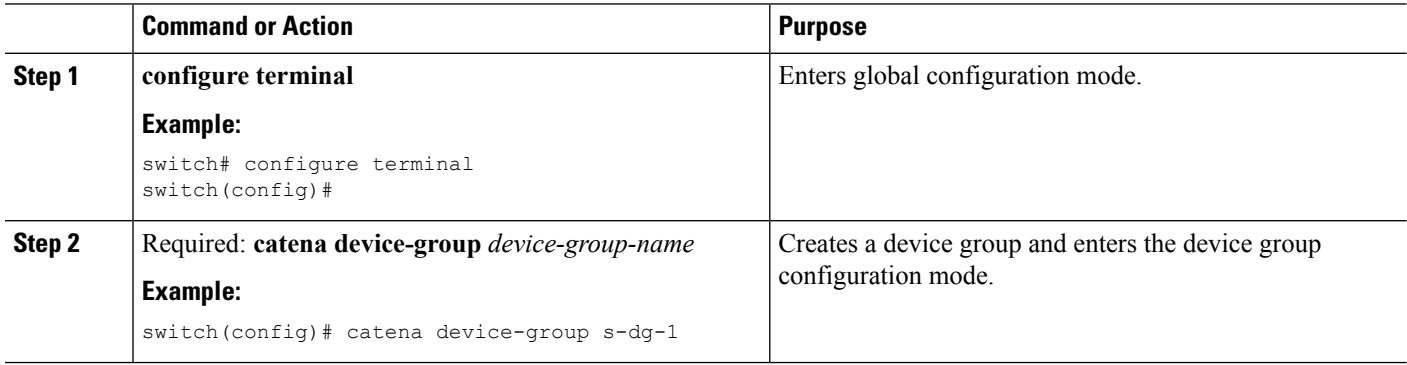

 $\mathbf l$ 

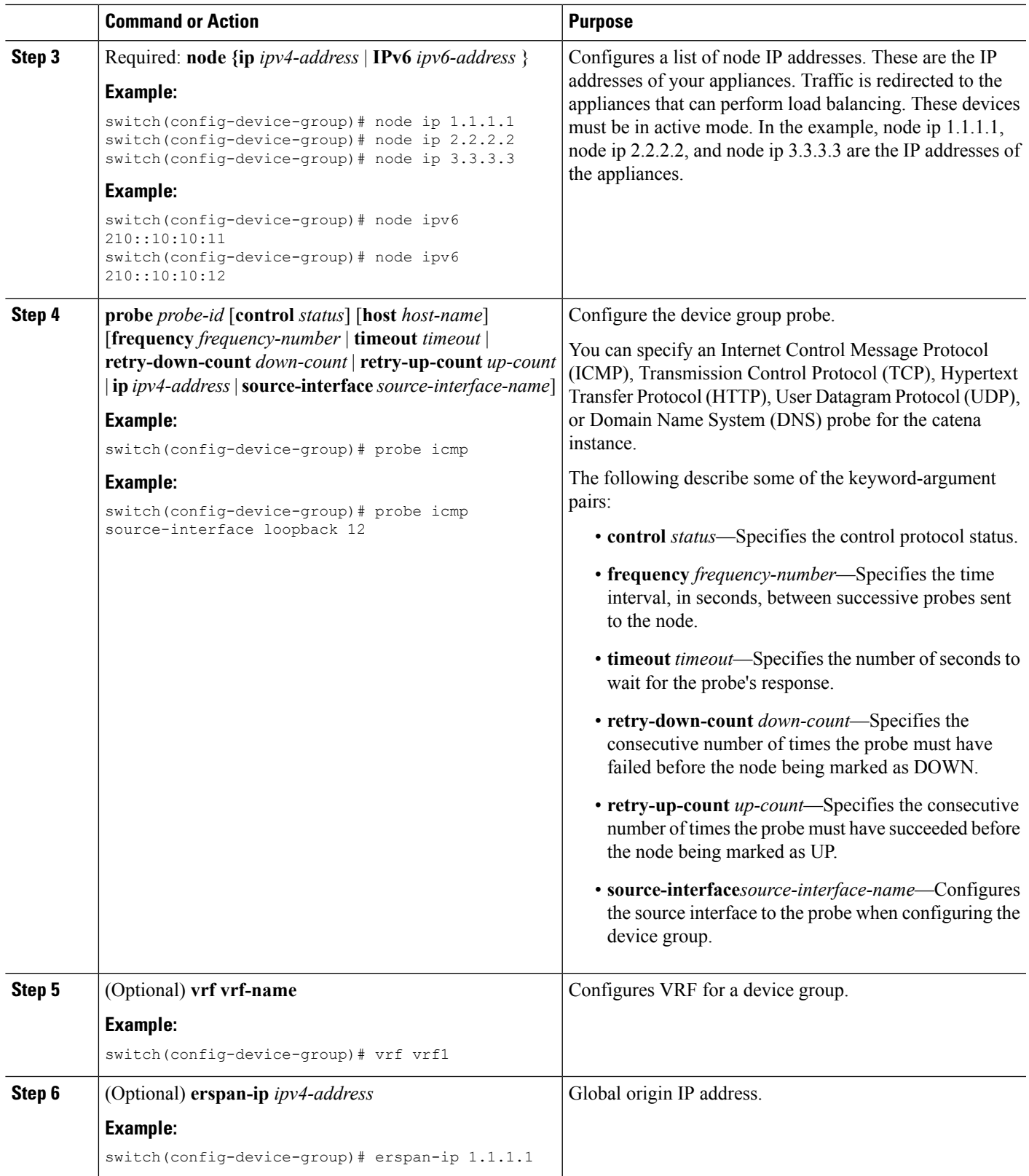

## <span id="page-5-0"></span>**Configuring an IP ACL**

### **Before you begin**

You will need to determine the type of traffic you want to induce into the chain. For more information about access lists, see *The Cisco Nexus 9000 Series NX-OS Security Configuration Guide, Release 7.x*.

## **SUMMARY STEPS**

- **1. configure terminal**
- **2. ip access-list**
	- **ip access-list** *acl-name*
	- **IPv6 access-list** *acl-name*
- **3.** *sequence-number* **{permit | deny}** *protocol source destination*

### **DETAILED STEPS**

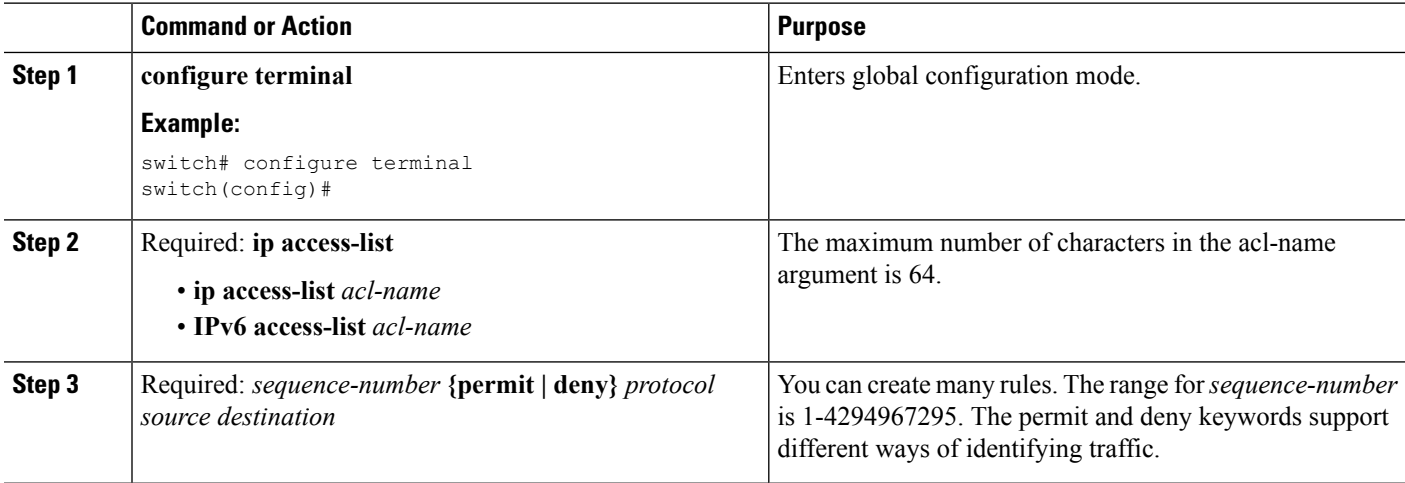

## <span id="page-5-1"></span>**Configuring a Port ACL**

Port ACLs (PACLs) are used as filters in transparent mode. They are used to segregate IP traffic for transparent mode PACL. When you enable PACL, traffic is redirected to a particular egress interface based on the access control entries (ACE).

## **SUMMARY STEPS**

- **1. configure terminal**
- **2. configure catena port-acl**
- **3.** *sequence-number* **{permit | deny} {ip** *source destination***} |{udf** *udf-name value mask***}**

### **DETAILED STEPS**

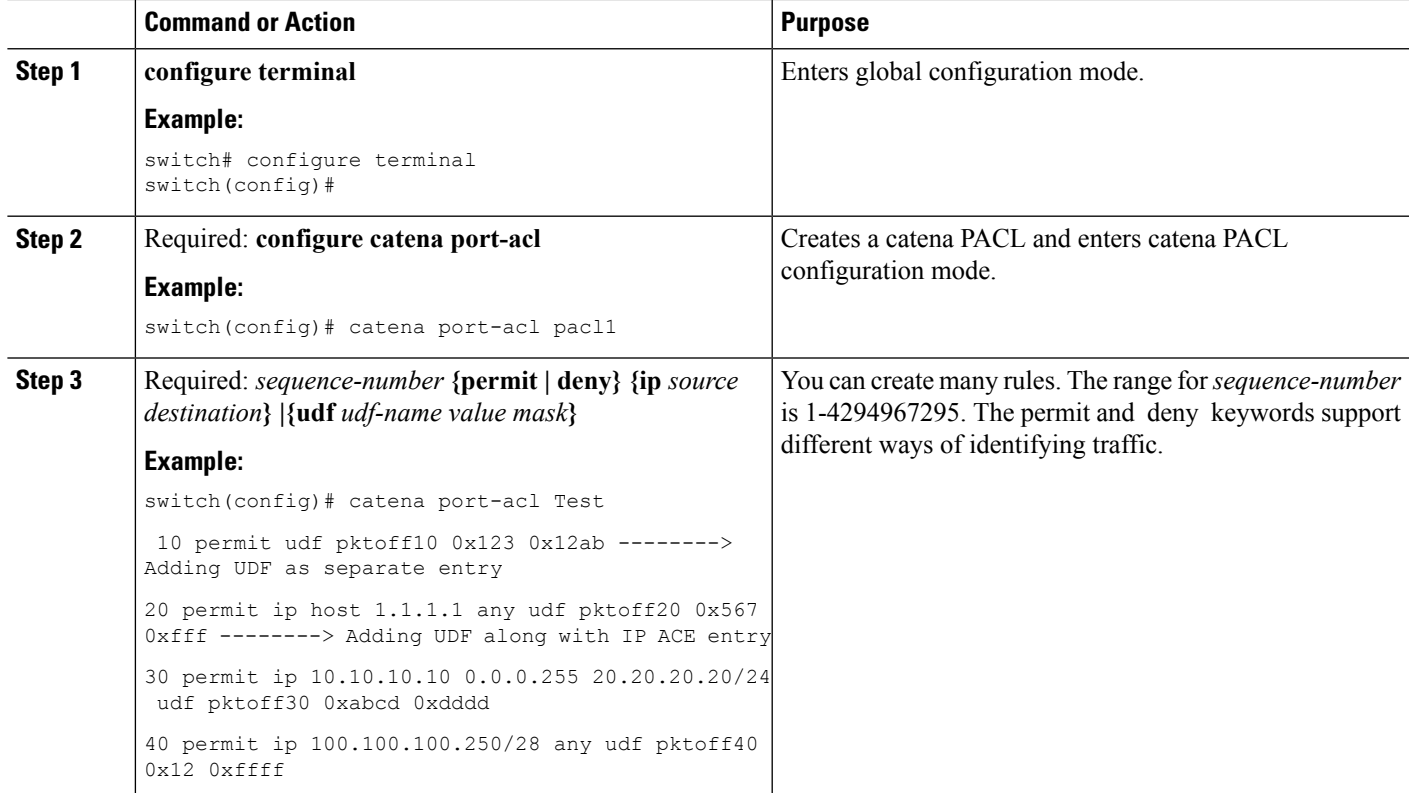

## <span id="page-6-0"></span>**Configuring a Catena Instance**

A catena instance is a container for multiple chains. You must configure the necessary groups for ports, VLANs, or devices before starting your catena instance.

To create or delete a catena instance.

### **Before you begin**

Enable the catena solution. See Enabling or [Disabling](#page-0-0) the Catena Solution, on page 1.

Configure the port group, VLAN, device group, and access control list, for the catena instance.

## **SUMMARY STEPS**

- **1. configure terminal**
- **2. catena** *instance-name*
- **3. chain** *chain-id*
- **4.** *sequence-number* **access-list** *acl-name* {**vlan-group** | **ingress-port-group** *iPage-name*} {**egress-port-group** *ePage-name* | **egress-device-group** *edg-name*} **load-balance** {**algo-based** {*src-ip* | *dst-ip*} | *ecmp* | *port-channel* {**reverse-port-group** *Pgname* | **reverse-device-group** *dgname* | reverse-policy} [ **mode** *mode* | **span** ]
- **5. no shut**

I

**6.** (Optional) **copy running-config startup-config**

## **DETAILED STEPS**

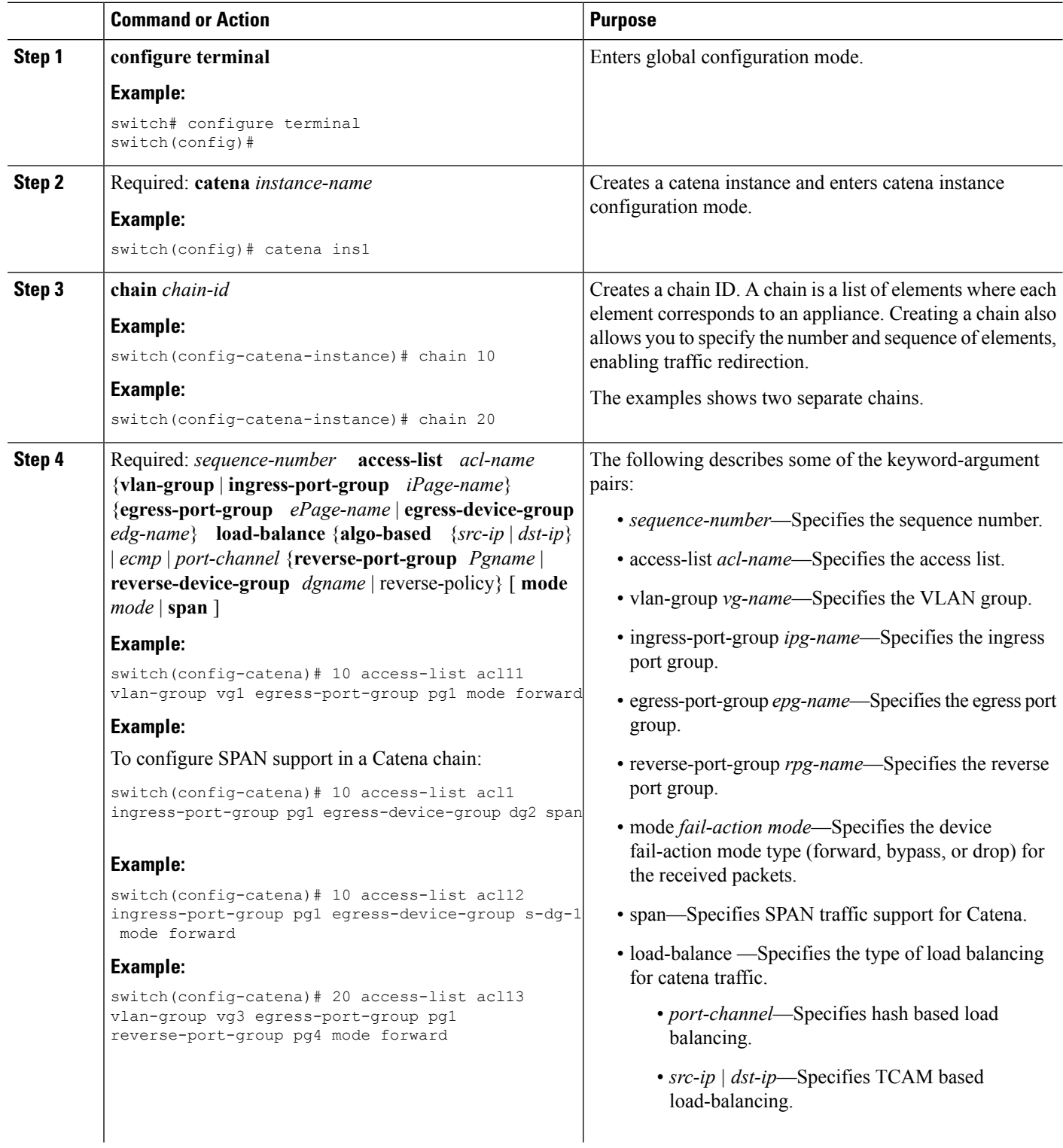

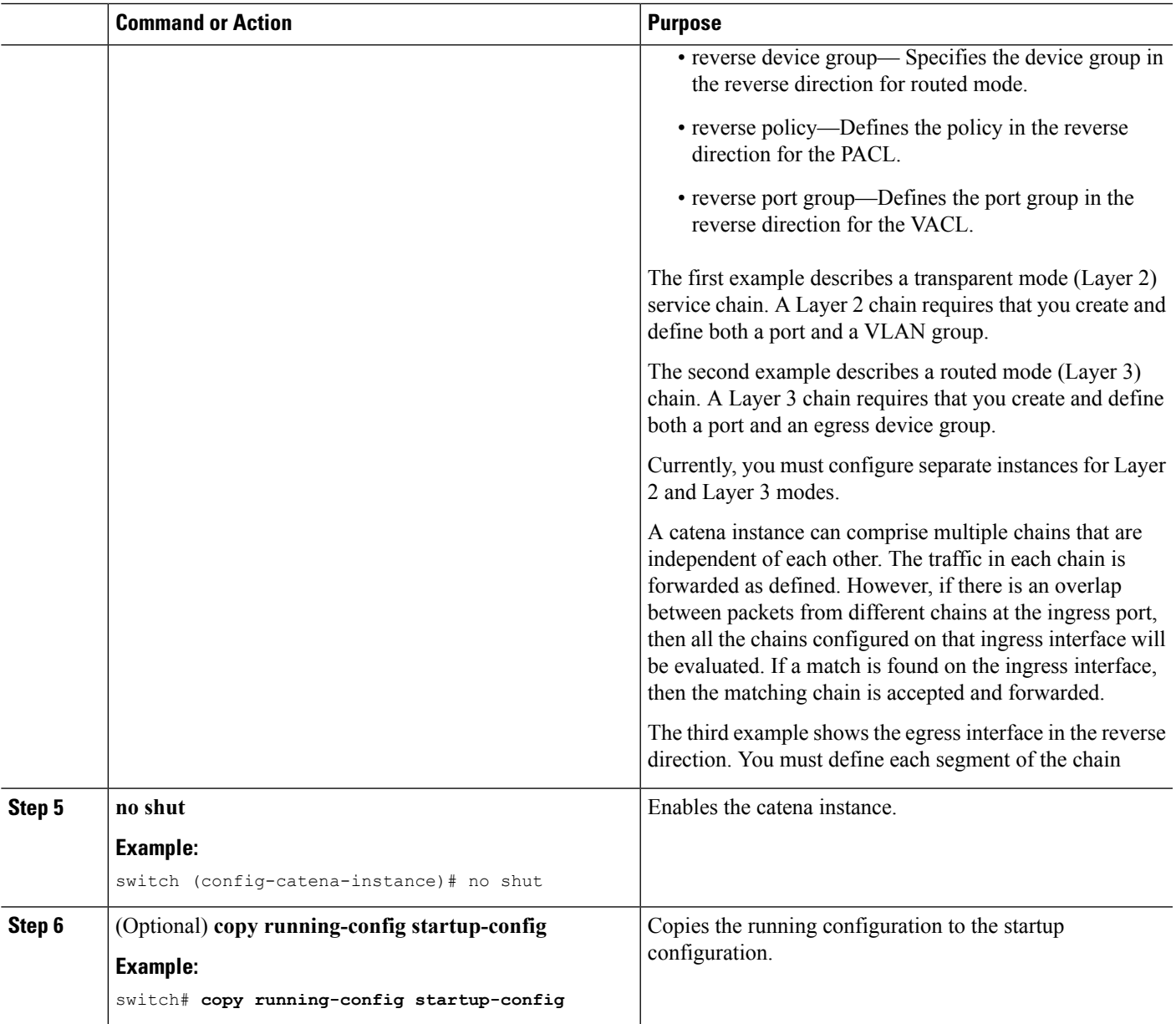

## <span id="page-8-0"></span>**Enabling a Catena Instance**

### **Before you begin**

Check that you have completed the following:

- **1.** Enable the catena solution. For details, see Enabling or [Disabling](#page-0-0) the Catena Solution, on page 1.
- **2.** Configure the catena instance. For details, see [Configuring](#page-6-0) a Catena Instance, on page 7.
- **3.** You must run the following commands before enabling the catena instance in routed mode deployment:
- **feature pbr**
- **feature sla sender**
- **feature sla responder**

### **SUMMARY STEPS**

- **1. configure terminal**
- **2. catena** *instance-name*
- **3. no shut**

### **DETAILED STEPS**

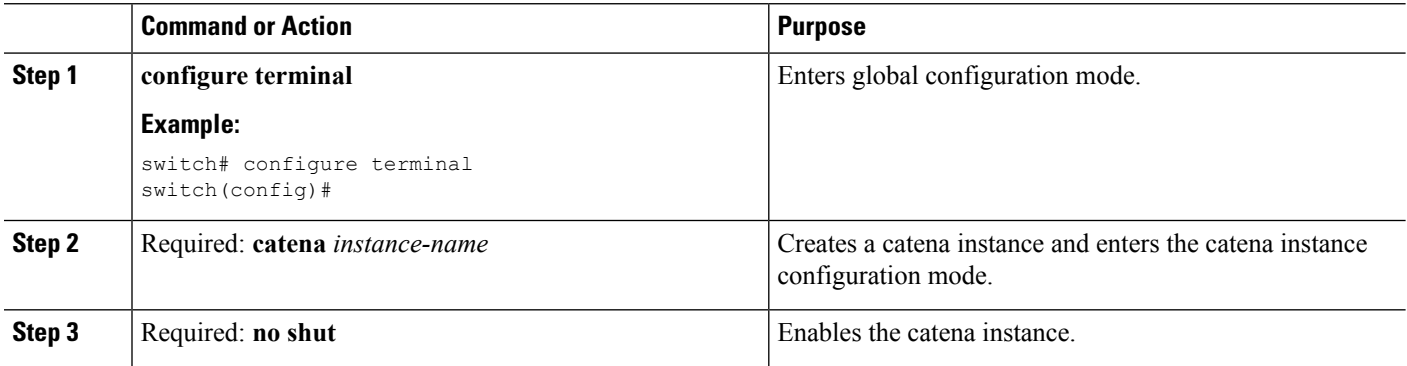

## <span id="page-9-0"></span>**Verifying the Catena Configuration**

Displays the status and configuration for a specified catena instance.

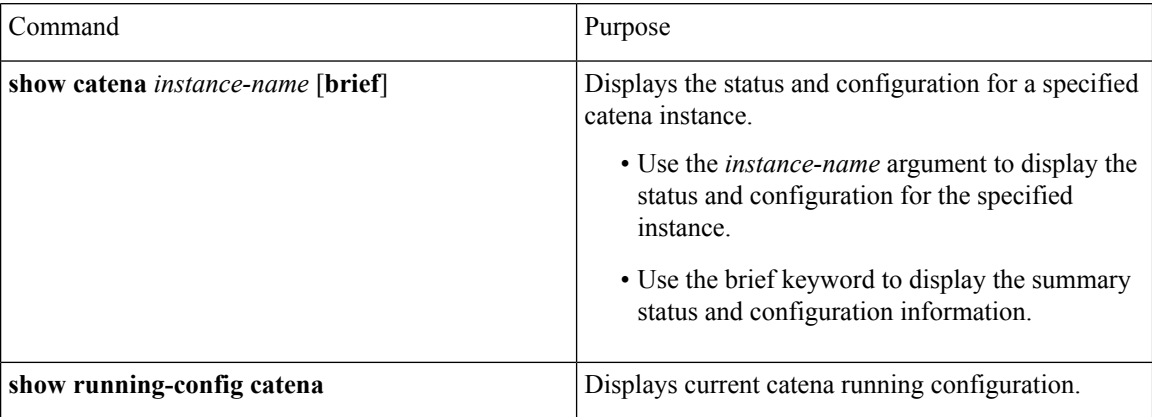

## <span id="page-9-1"></span>**Displaying Catena Analytics**

To optimize your chaining solution, you can configure catena to display the number of packets passing through different chains for a particular instance.

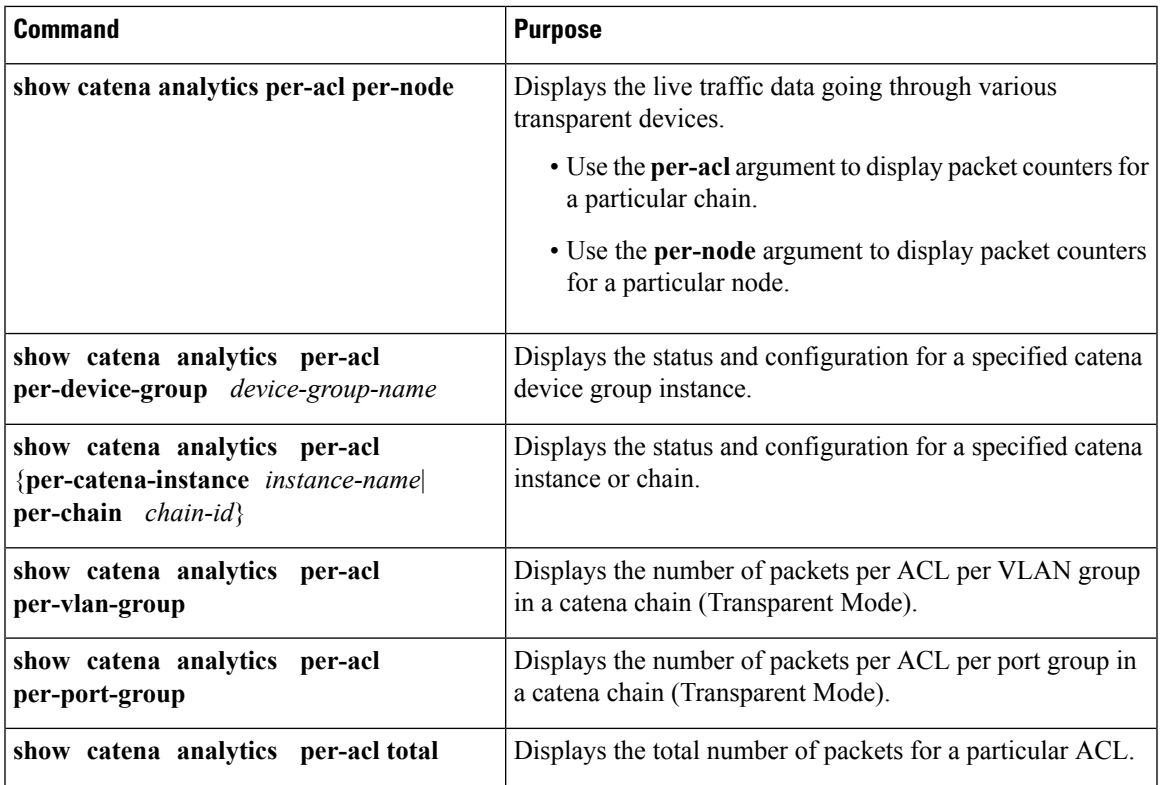

# <span id="page-10-0"></span>**Configuration Examples of Catena Instances**

This topic shows examples of configuring catena instances in multiple configurations.

**Configuring a catena instance in transparent mode VACL:**

#### **Figure 1: Transparent Mode VACL**

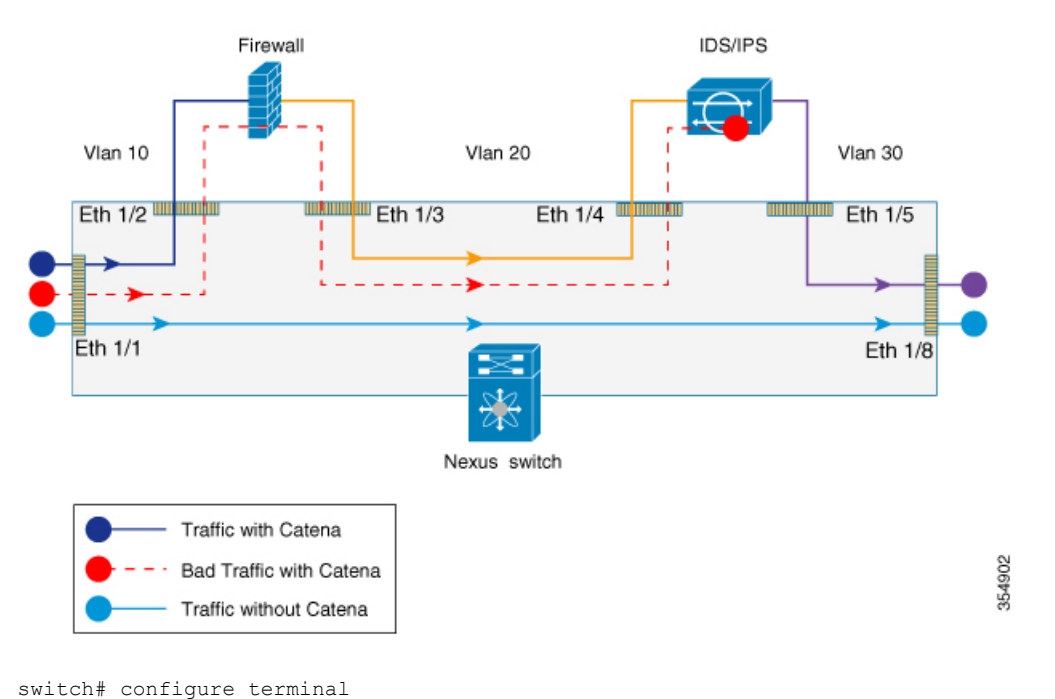

```
switch(config)# feature catena
switch(config)# catena port-group pg1
switch(config-port-group)# interface Eth 1/2
switch(config-pg-node)# catena port-group pg2
switch(config-port-group)# interface Eth 1/4
switch(config-pg-node)# catena vlan-group vg1
switch(config-vlan-group)# vlan 10
switch(config-vlan-group)# catena vlan-group vg2
switch(config-vlan-group)# vlan 20
switch(config)# ip access-list acl1
switch(config-acl)# 10 permit ip 192.0.2.1/24 any
switch(config)# ip access-list acl2
switch(config-acl)# 10 permit ip 198.51.100.1/24 any
switch(config)# ip access-list acl3
switch(config-acl)# 10 permit ip 203.0.113.1/24 any
switch(config-acl)# exit
switch(config)# catena ins 1
switch(config-catena-instance)# chain 10
switch(config-catena)# 10 access-list acl1 vlan-group vg1 egress port-group pg1 mode forward
switch(config-catena)# 20 access-list acl1 vlan-group vg2 egress port-group pg2 mode forward
switch(config-catena)# no shutdown
switch(config-catena-)# catena ins 2
switch(config-catena-instance)# chain 10
switch(config-catena)#10 access-list acl2 vlan-group vg1 egress port-group pg1 mode forward
switch(config-catena)#20 access-list acl2 vlan-group vg1 egress port-group pg1 mode forward
switch(config-catena)# no shutdown
switch# show running-config catena
feature catena
catena vlan-group vg1
vlan 10
catena vlan-group vg2
vlan 20
catena port-group pg1
interface Eth1/2
catena port-group pg2
```

```
interface Eth1/4
catena ins_1
chain 10
10 access-list acl1 vlan-group vg1 egress-port-group pg1 mode forward
20 access-list acl1 vlan-group vg2 egress-port-group pg2 mode forward
no shutdown
catena ins_2
chain 10
10 access-list acl2 vlan-group vg1 egress-port-group pg1 mode forward
20 access-list acl2 vlan-group vg2 egress-port-group pg2 mode forward
no shutdown
```
### **Configuring a catena instance in transparent mode PACL:**

```
switch# configure terminal
switch(config)# feature catena
switch(config)# catena port-group pg1
switch(config-port-group)# interface Eth 1/1switch(config-pg-node)# catena port-group pg2
switch(config-port-group)# interface Eth 1/2switch(config-pg-node)# catena port-group pg3
switch(config-port-group)# interface Eth 1/3switch(config-pg-node)# catena port-group pg4
switch(config-port-group)# interface Eth 1/4
switch(config-pg-node)# catena port-acl acl1
switch(config-port-acl)# 10 permit ip 192.0.2.1/24 any
switch(config-port-acl)# 20 deny ip 198.51.100.1/24 any
switch(config-port-acl)# catena ins 1
switch(config-catena-instance)# chain 10
switch(config-catena)# 10 access-list acl1 ingress-port-group pg1 egress port-group pg2
mode forward
switch(config-catena)# 20 access-list acl1 ingress-port-group pg3 egress port-group pg4
mode forward
switch(config-catena)# no shutdown
switch# show running-config catena
feature catena
catena port-acl acl1
10 permit ip 192.0.2.1/24 any
20 deny ip 198.51.100.1/24 any
catena port-group pg1
interface Eth1/1
catena port-group pg2
interface Eth1/2
catena port-group pg3
interface Eth1/3
catena port-group pg4
interface Eth1/4
catena ins1
chain 10
10 access-list acl1 ingress-port-group pg1 egress-port-group pg2 mode forward
20 access-list acl1 ingress-port-group pg3 egress-port-group pg4 mode forward
no shutdown
```
#### **Configuring a catena instance for TCAM-based Load Balancing:**

```
switch# configure terminal
switch(config)# feature catena
switch(config)# catena port-group Pg1
switch(config-port-group)# interface Eth 1/2
switch(config-port-group)# interface Eth 1/3switch(config-Page-node)# catena port-group Pg2
switch(config-port-group)# interface Eth 1/6
switch(config-Page-node)# catena vlan-group vg1
switch(config-vlan-group)# vlan 10
switch(config-vlan-group)# catena vlan-group vg2
```
switch(config-vlan-group)# vlan 20 switch(config)# ip access-list acl1 switch(config-acl)# 10 permit ip 192.0.2.1/24 any switch(config)# ip access-list acl2 switch(config-acl)# 10 permit ip 198.51.100.1/24 any switch(config)# catena ins redirect switch(config-catena-instance)# chain 10 switch(config-catena)# 10 access-list acl1 vlan-group vg1 egress port-group Pg1 load-balance method src-ip mode forward switch(config-catena)# 20 access-list acl1 vlan-group vg2 egress port-group Pg2 mode forward switch(config-catena)# no shutdown switch# show running-config catena

```
feature catena
catena vlan-group vg1
vlan 10
catena vlan-group vg2
vlan 20
catena port-group Pg1
interface Eth1/2
interface Eth1/3
catena port-group Pg2
interface Eth1/6
catena ins_redirect
chain 10
10 access-list acl1 vlan-group vg1 egress-port-group Pg1 load-balance method src-ip mode
forward
20 access-list acl1 vlan-group vg2 egress-port-group Pg2 mode forward
no shutdown
```
#### **Configuring a catena instance in Routed mode:**

```
switch# configure terminal
switch(config)# feature catena
switch(config)# catena port-group Pg1
switch(config-port-group)# interface Eth 1/1switch(config-Page-node)# catena port-group Pg2
switch(config-port-group)# interface Eth 2/1
switch(config-Page-node)# catena port-group Pg3
switch(config-port-group)# interface Eth 2/2
switch(config-Page-node)# catena device-group dg1
switch(config-device-group)# node ip 209.165.200.225
switch(config-device-group)# probe icmp
switch(config-device-group)# catena device-group dg2
switch(config-device-group)# node ip 209.165.201.1
switch(config-device-group)# probe icmp
switch(config-device-group)# catena device-group dg3
switch(config-device-group)# node ip 209.165.202.129
switch(config-device-group)# probe icmp
switch(config-device-group)# ip access-list acl1
switch(config-acl)# 10 permit ip 192.0.2.1/24 any
switch(config)# ip access-list acl2
switch(config-acl)# 10 permit ip 198.51.100.1/24 any
switch(config-acl)# ip access-list acl3
switch(config-acl)# 10 permit ip 203.0.113.1/24 any
switch(config-acl)# ip access-list acl4
switch(config-acl)# 10 permit ip 10.0.0.1/8 any
switch(config)# catena ins 1
switch(config-catena-instance)# chain 10
switch(config-catena)# 10 access-list acl1 ingress-port-group Pg1 egress-device-group dg1
mode forward
switch(config-catena)# 20 access-list acl1 ingress-port-group Pg2 egress-device-group dg2
mode forward
switch(config-catena)# 30 access-list acl1 ingress-port-group Pg3 egress-device-group dg3
mode forward
```

```
switch(config-catena)# no shutdown
switch(config-catena-instance)# catena ins 2
switch(config-catena-instance)# chain 10
switch(config-catena)# 10 access-list acl2 ingress-port-group Pg1 egress-device-group dg1
mode forward
switch(config-catena)# 20 access-list acl2 ingress-port-group Pg2 egress-device-group dg2
mode forward
switch(config-catena)# no shutdown
switch(config-catena-instance)# catena ins 3
switch(config-catena-instance)# chain 10
switch(config-catena)# 10 access-list acl2 ingress-port-group Pg1 egress-device-group dg1
mode forward
switch(config-catena)# no shutdown
feature catena
catena device-group dg1
node ip 209.165.200.225
catena device-group dg2
node ip 209.165.201.1
catena device-group dg3
node ip 209.165.202.129
catena port-group Pg1
interface Eth1/1
catena port-group Pg2
interface Eth2/1
catena port-group Pg3
interface Eth2/2
catena ins_1
chain 10
10 access-list acl1 ingress-port-group Pg1 egress-device-group dg1 mode forward
20 access-list acl1 ingress-port-group Pg2 egress-device-group dg2 mode forward
30 access-list acl1 ingress-port-group Pg3 egress-device-group dg3 mode forward
no shutdown
```

```
catena ins_2
chain 10
10 access-list acl2 ingress-port-group Pg1 egress-device-group dg1 mode forward
20 access-list acl2 ingress-port-group Pg2 egress-device-group dg2 mode forward
no shutdown
catena ins_3
chain 10
10 access-list acl3 ingress-port-group Pg1 egress-device-group dg1 mode forward
no shutdown
```
### **Configuring a catena instance in Layer 2 Failover mode:**

switch# show running-config catena

```
feature catena
catena vlan-group vg1
  vlan 10
catena vlan-group vg2
 vlan 20
catena vlan-group vg3
vlan 30
catena port-group pg1
 interface Eth1/17
```
interface Eth1/21

```
catena port-group pg2
 interface Eth1/19
 interface Eth1/22
catena port-group pg3
 interface Eth1/4
 interface Eth1/23
catena port-group pg4
 interface Eth1/18
catena port-group pg5
interface Eth1/20
catena instance1
 chain 10
   10 access-list acl1 vlan-group vg1 egress-port-group pg1 reverse-port-group pg3 mode
forward
   20 access-list acl1 vlan-group vg2 egress-port-group pg2 reverse-port-group pg4 mode
forward
   30 access-list acl1 vlan-group vg3 egress-port-group pg3 reverse-port-group pg5 mode
forward
 no shutdown
```
#### **Configuring a catena instance in Layer 3 Failover mode:**

switch(config-catena-instance)# show run catena

```
! Command: show running-config catena
!Time: Thu Dec 7 14:43:07 2017
version 7.0(3)I7(2)
catena device-group dg1
 node ip 1.1.1.2
 node ip 2.2.2.3
 node ip 3.3.3.4
 node ip 4.4.4.5
 probe icmp
catena port-group pg1
 interface Eth3/15
catena ins1
  chain 10
   10 access-list acl11 ingress-port-group pg1 egress-device-group dg1 load-balance
algo-based src-ip mode forward
  no shutdown
```
#### **Configuring catena analytics:**

As per the catena configurations in the Routed Mode section, assume that there are 1500 packets of acl1, 1000 packets of acl2, and 500 packets of acl3. Included below is the example for the catena analytics.

switch# show catena analytics per-acl per-node ----------------------------- Instance name: ins1 ----------------------------- Chain 10 ------------------------------------------------- Seqno Node + November 1986

I

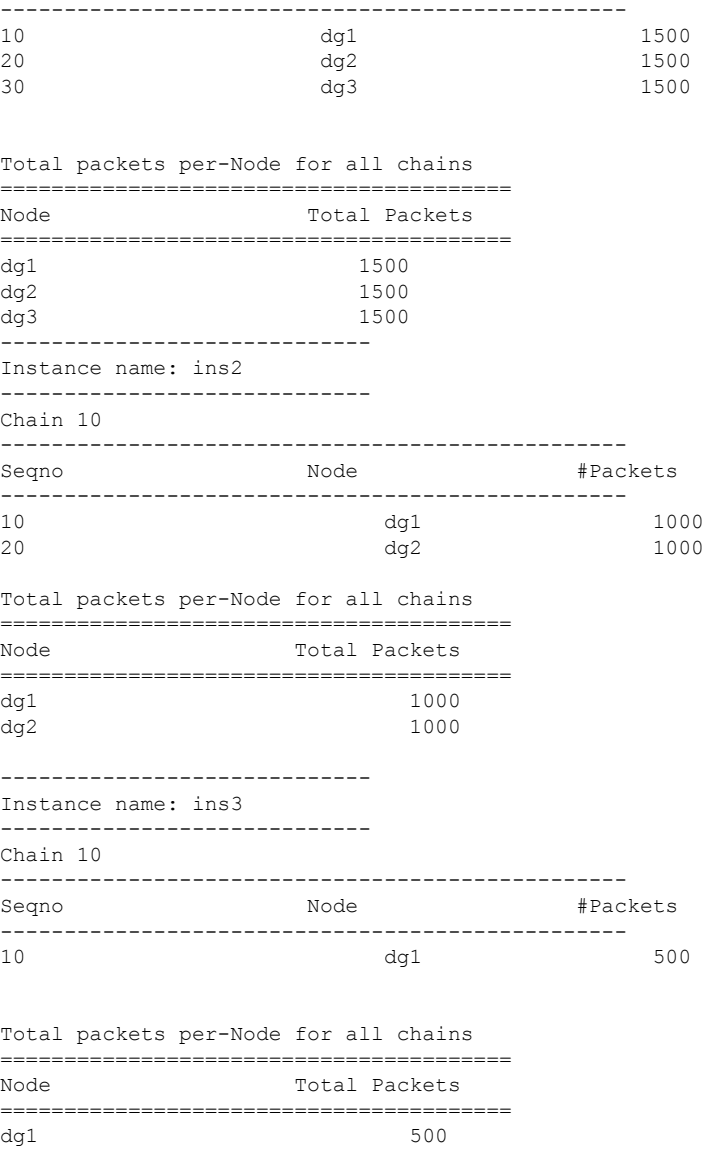

As per the catena configurations in the Transparent Mode section, assume that there are 3000 packets for acl1 and 2000 packets for acl2. Included below is the example for the catena analytics.

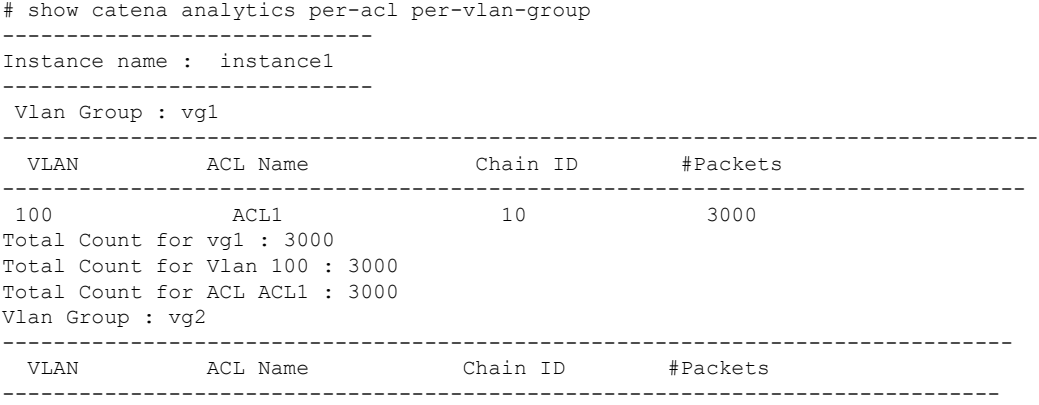

```
200 ACL1 10 3000
Total Count for vg2 : 3000
Total Count for Vlan 200 : 3000
Total Count for ACL ACL1 : 3000
 -----------------------------
Instance name : instance2
-----------------------------
Vlan Group : vg1
---------------------------------------------------------------------------------
 VLAN ACL Name Chain ID #Packets
--------------------------------------------------------------------------------
 100 ACL2 10 2000
Total Count for vg1 : 2000
Total Count for Vlan 100 : 2000
Total Count for ACL ACL1 : 2000
Vlan Group : vg2
-------------------------------------------------------------------------------
 VLAN ACL Name Chain ID #Packets
------------------------------------------------------------------------------
 200 ACL2 10 2000
Total Count for vg2 : 2000
Total Count for Vlan 200 : 2000
Total Count for ACL ACL1 : 2000
```
### **Configuring full ACL support including source IP, destination IP, source Layer 4 port number, and destination Layer 4 port number:**

```
switch# show ip access-lists test1
IP access list test1
        10 permit ip 10.1.1.1/24 any
        20 permit tcp 10.2.1.1/24 eq 1034 20.1.2.3/24 eq 3456
        30 permit udp 10.3.1.1/24 eq 2345 30.1.2.3/24 eq 2134
switch# show run catena
feature catena
catena port-group pg1
int eth1/4
catena device-group dg1
node ip 1.1.1.2
catena ins1
chain 10
 10 access-list test1 ingress-port-group pg1 egress-device-group dg1 mode forward
no shutdown
```
## **Configuring and verifying Layer 2 Reverse Configuration:**

```
Firewall
                                                   Firewall
                                                          1/201/171/181/191/171/181/191/20\frac{1}{46} Output
       1/4Cisco Nexus 9000 Series Switch
Input
                                                                          502019
```
**Figure 2: Layer 2 Reverse Configuration**

```
switch# show running-config catena
```

```
feature catena
```

```
catena vlan-group vg1
 vlan 10
```
catena vlan-group vg2 vlan 20

catena vlan-group vg3 vlan 30

catena port-group pg1 interface Eth1/17

catena port-group pg2 interface Eth1/19

catena port-group pg3 interface Eth1/4

catena port-group pg4 interface Eth1/18

catena port-group pg5 interface Eth1/20

catena instance1 chain 10

10 access-list acl1 vlan-group vg1 egress-port-group pg1 reverse-port-group pg3 mode forward 20 access-list acl1 vlan-group vg2 egress-port-group pg2 reverse-port-group pg4 mode forward 30 access-list acl1 vlan-group vg3 egress-port-group pg3 reverse-port-group pg5 mode

forward no shutdown

### Firewall Firewall  $1.1.1.2$  $2.2.2.3$ 3.3.3.4 4.4.4.5  $1/17$  $1/18$  $1/19$  $1/20$  $1/17$  $1/18$  $1/19$  $1/20$  $1/4$ 1/46 Cisco Nexus 9000 Series Switch Output Input 10.1.1.1 502020 switch#show run catena !Command: show running-config catena !Time: Wed Feb 7 14:36:15 2018 version 7.0(3)I7(3) feature catena catena port-group pg1 int eth1/4 catena port-group pg2 int eth1/18 catena port-group pgr1 int eth1/46 catena device-group dg1 node ip 1.1.1.2 catena device-group dg2 node ip 3.3.3.4 catena device-group dg3 node ip 2.2.2.3 catena device-group dg4 node ip 10.1.1.1 catena device-group dg5 node ip 4.4.4.5 catena ins1 chain 10 10 access-list acl1 ingress-port-group pg1 egress-device-group dg1 reverse-device-group dg4 mode forward 20 access-list acl1 ingress-port-group pg2 egress-device-group dg2 reverse-device-group dg3 mode forward 30 access-list acl1 ingress-port-group pgr1 egress-device-group dg5 no shutdown

#### **Figure 3: Layer 3 Reverse Configuration**

#### **Configuring a catena instance in Layer 3 Fail-Action mode:**

When one of the egress-device-groups becomes unreachable, the flow of traffic depends on the failure mode configured. Catena supports three modes of operation: forward, bypass and drop mode.

Forward Mode:

Ш

In this configuration, when a device-group fails, traffic from previous sequence is forwarded using the default routing table. The rest of the sequences in the chain are ignored. For example, if dg2 fails in the following configuration then the traffic from dg1 is forwarded using the default routing table ignoring the rest of the sequences in chain 10.

**Figure 4: Layer 3 Fail-Action Mode: Forward Mode**

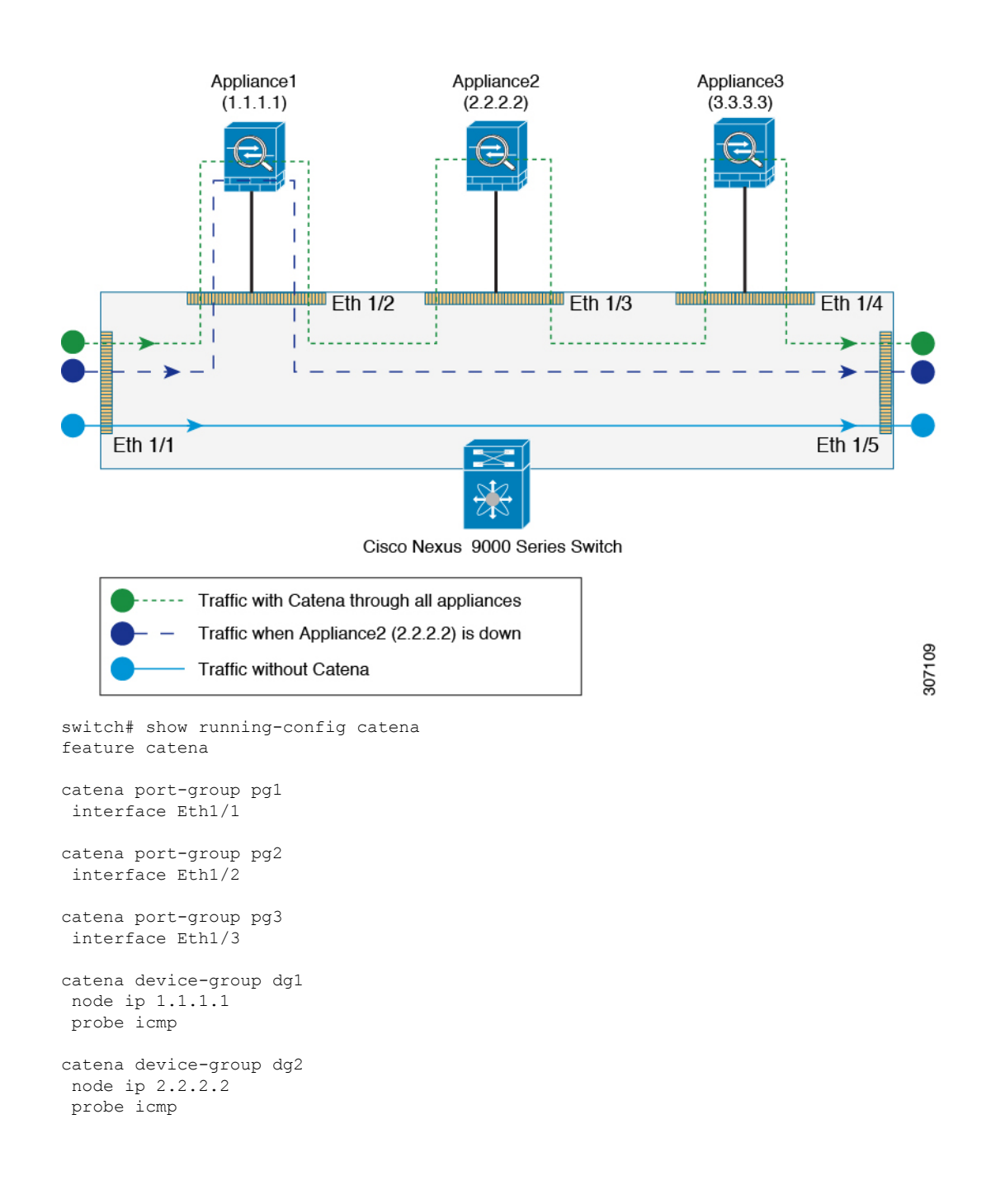

```
catena device-group dg3
node ip 3.3.3.3
probe icmp
catena ins1
 chain 10
 10 access-list acl1 ingress-port-group pg1 egress-device-group dg1 mode forward
  20 access-list acl1 ingress-port-group pg2 egress-device-group dg2 mode forward
  30 access-list acl1 ingress-port-group pg3 egress-device-group dg3 mode forward
no shutdown
```
### Bypass Mode:

In this configuration, when the device-group fails, traffic from the previous sequence is forwarded to the next available node in the chain. For example, if dg2 fails in the following configuration then the traffic from dg1 is forwarded to dg3 (3.3.3.3) bypassing the device whichever is down (in this case 2.2.2.2).

#### **Figure 5: Layer 3 Fail-Action Mode: Bypass Mode**

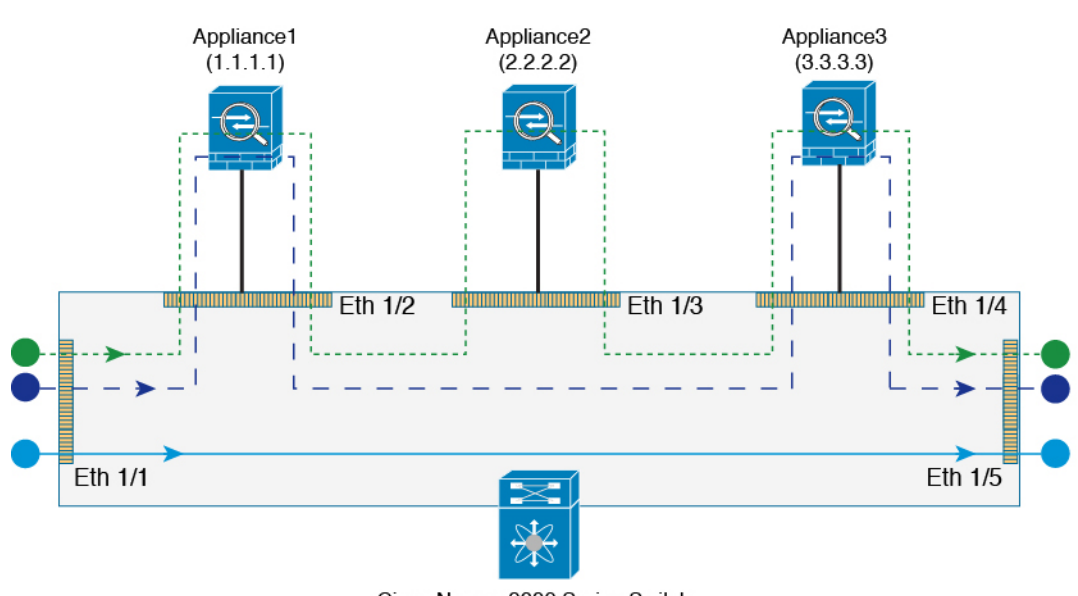

Cisco Nexus 9000 Series Switch

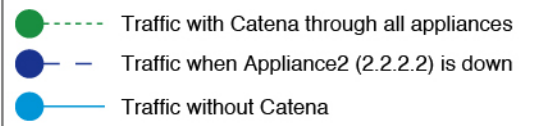

307110

```
switch# show running-config catena
feature catena
catena port-group pg1
interface Eth1/1
```
catena port-group pg2 interface Eth1/2

```
catena port-group pg3
interface Eth1/3
catena device-group dg1
node ip 1.1.1.1
probe icmp
catena device-group dg2
node ip 2.2.2.2
probe icmp
catena device-group dg3
node ip 3.3.3.3
probe icmp
catena ins1
 chain 10
 10 access-list acl1 ingress-port-group pg1 egress-device-group dg1 mode forward
  20 access-list acl1 ingress-port-group pg2 egress-device-group dg2 mode bypass
 30 access-list acl1 ingress-port-group pg3 egress-device-group dg3 mode forward
no shutdown
```
#### Drop Mode:

In this configuration, when the device-group fails, traffic is dropped at the nexus device before it enters the next node. For example, if dg2 fails in the following configuration then the traffic from dg1 is dropped at the Nexus device.

```
Figure 6: Layer 3 Fail-Action Mode: Drop Mode
```
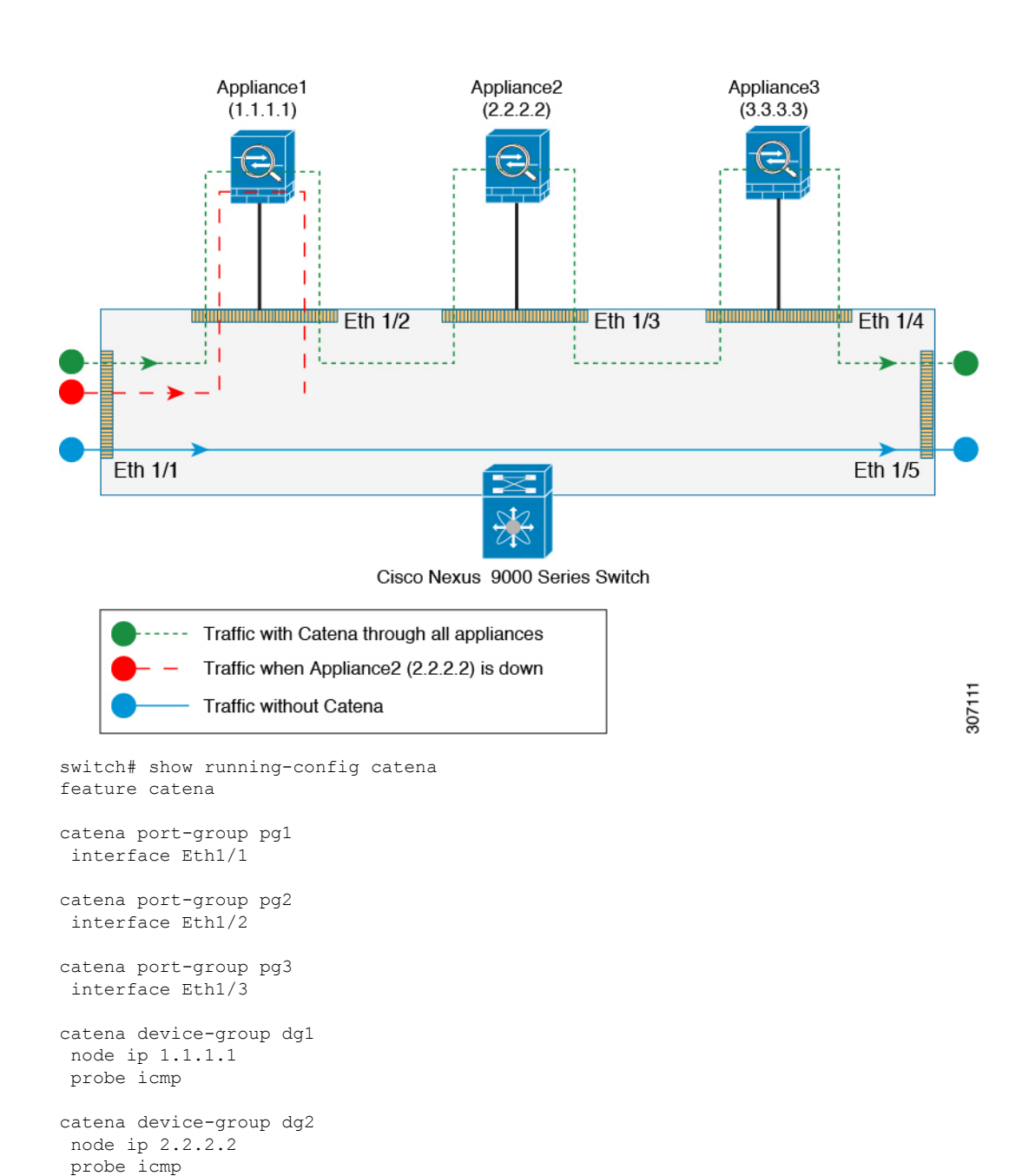

catena device-group dg3 node ip 3.3.3.3 probe icmp catena ins1 chain 10

Ш

```
10 access-list acl1 ingress-port-group pg1 egress-device-group dg1 mode forward
20 access-list acl1 ingress-port-group pg2 egress-device-group dg2 mode drop
30 access-list acl1 ingress-port-group pg3 egress-device-group dg3 mode forward
no shutdown
```
### **Configuring a catena instance in Layer 2 Fail-Action mode:**

When one of the egress-device-groups becomes unreachable, the flow of traffic depends on the failure mode configured. Catena supports three modes of operation: forward, bypass and drop mode.

Forward Mode:

In this configuration, when a device-group fails, traffic from previous sequence is forwarded using the default routing table. The rest of the sequences in the chain are ignored. For example, if pg2 fails in the following configuration then the traffic from appliance-1 is forwarded using the default routing table ignoring the rest of the sequences in chain 10.

### **Figure 7: Layer 2 Fail-Action Mode: Forward Mode**

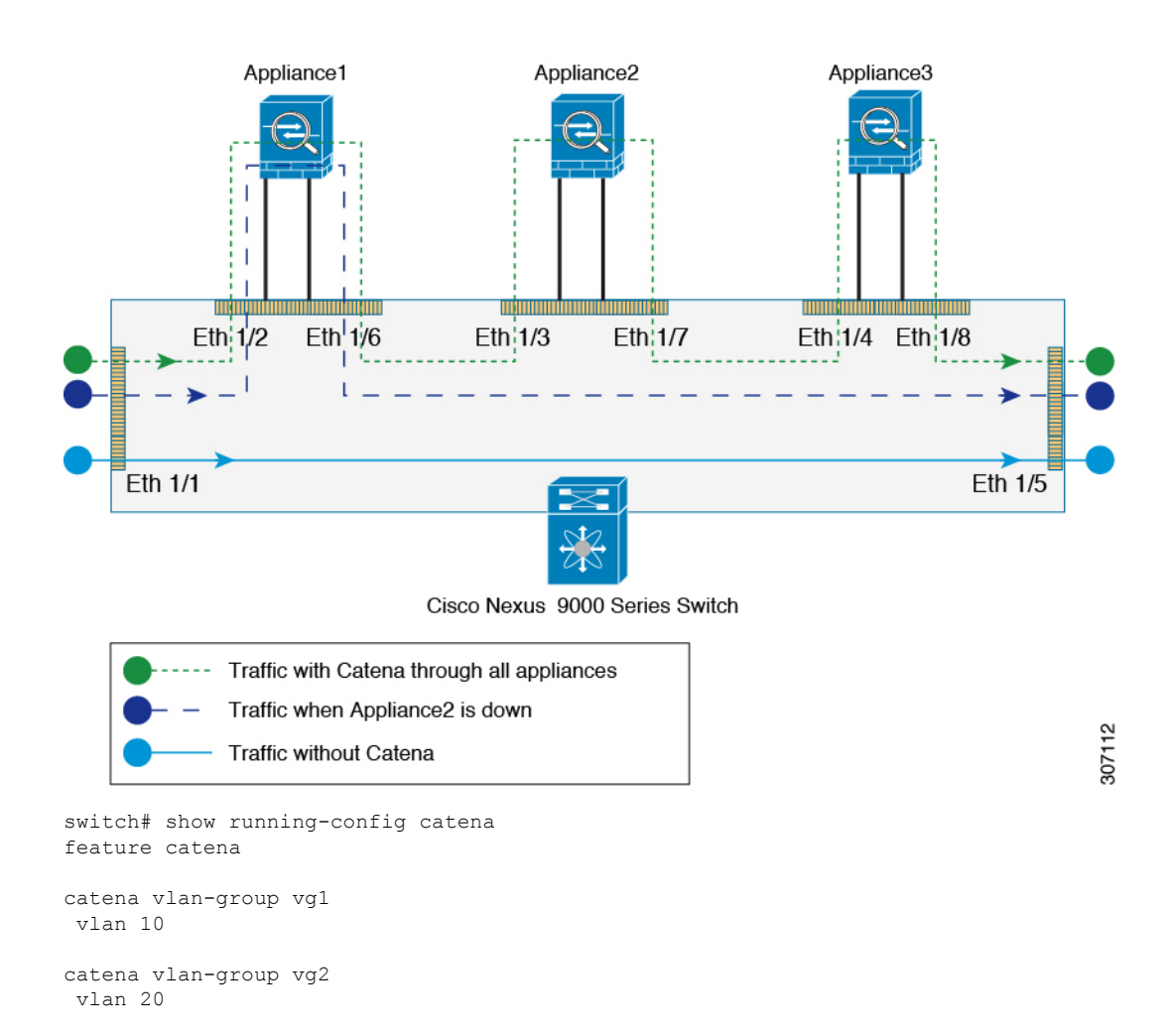

```
catena vlan-group vg3
vlan 30
catena port-group pg1
 interface Eth1/2
catena port-group pg2
interface Eth1/3
catena port-group pg3
interface Eth1/4
catena ins1
chain 10
 10 access-list acl1 vlan-group vg1 egress-port-group pg1 mode forward
  20 access-list acl1 vlan-group vg2 egress-port-group pg2 mode forward
 30 access-list acl1 vlan-group vg3 egress-port-group pg3 mode forward
no shutdown
```
### Bypass Mode:

In this configuration, when the device-group fails, traffic from the previous sequence is forwarded to the next available node in the chain. For example, if pg2 fails in the following configuration then the traffic from appliance-1 is forwarded to pg3 (eth1/4) bypassing the device whichever is down (appliance-2).

### **Figure 8: Layer 2 Fail-Action Mode: Bypass Mode**

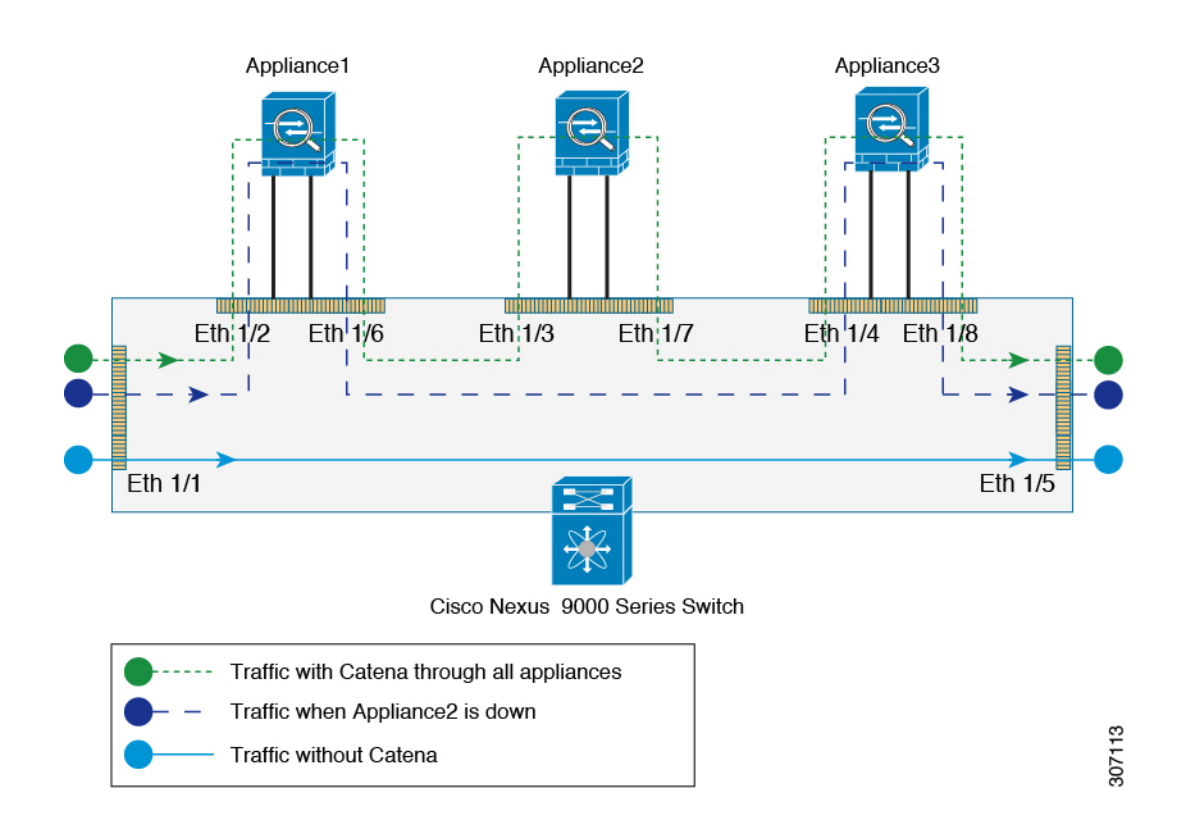

```
switch# show running-config catena
feature catena
catena vlan-group vg1
vlan 10
catena vlan-group vg2
vlan 20
catena vlan-group vg3
vlan 30
catena port-group pg1
interface Eth1/2
catena port-group pg2
interface Eth1/3
catena port-group pg3
interface Eth1/4
catena ins1
 chain 10
 10 access-list acl1 vlan-group vg1 egress-port-group pg1 mode forward
  20 access-list acl1 vlan-group vg2 egress-port-group pg2 mode bypass
 30 access-list acl1 vlan-group vg3 egress-port-group pg3 mode forward
no shutdown
```
### Drop Mode:

In this configuration, when the port-group fails, traffic is dropped at the nexus device before it enters the node. For example, if appliance-2 fails in the following configuration then the traffic from appliance-1 is dropped at the Nexus device.

```
Figure 9: Layer 2 Fail-Action Mode: Drop Mode
```
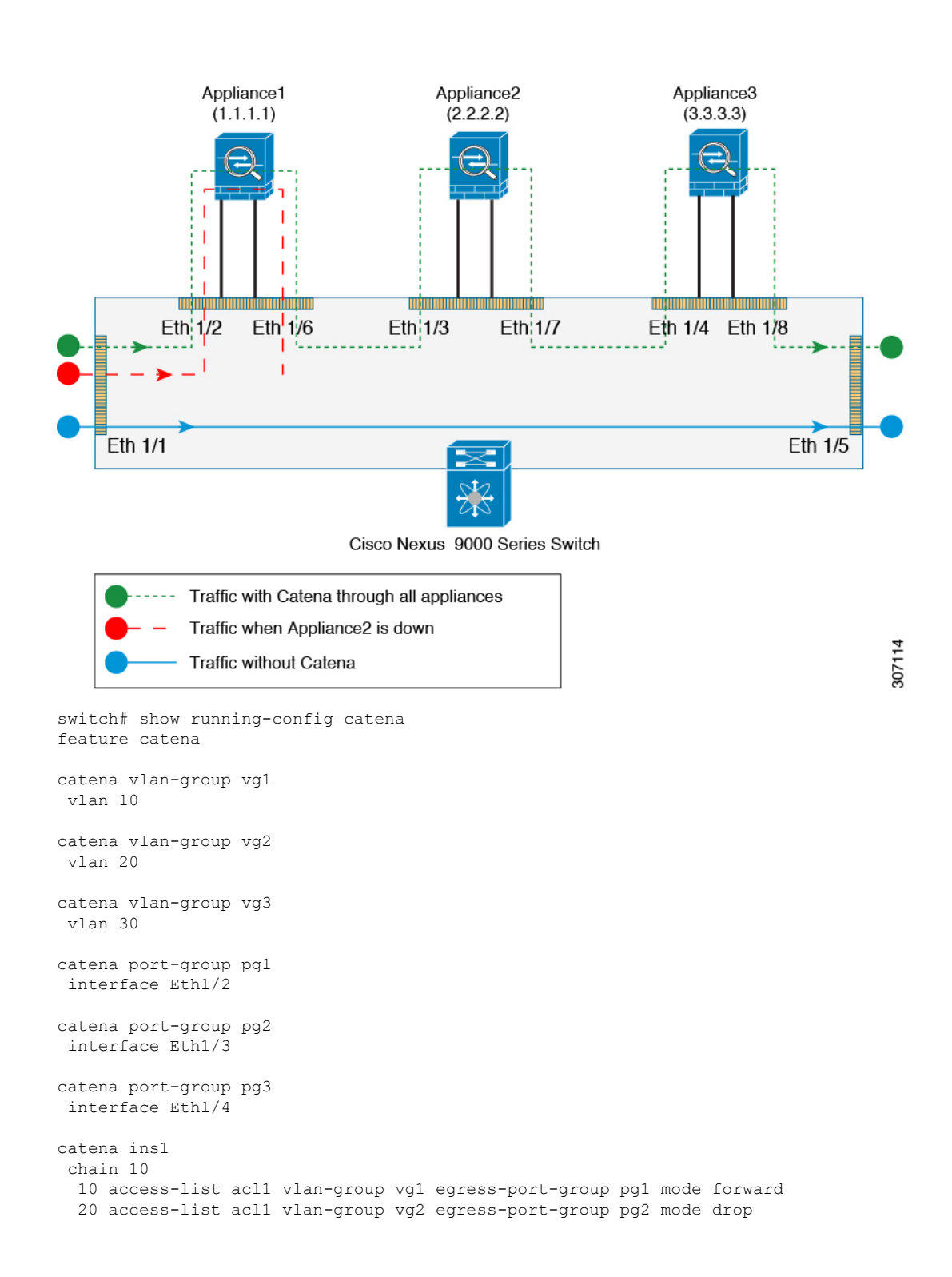

 $\mathbf{L}$ 

30 access-list acl1 vlan-group vg3 egress-port-group pg3 mode forward no shutdown

### **Configuring a catena instance using SPAN support:**

Routed Mode:

In this configuration, the ingress Layer 3 traffic (3.3.3.3) is redirected using catena to 1.1.1.1 and also the same ingress Layer 3 traffic is remote spanned to device 2.2.2.2.

### **Figure 10: SPAN Support: Routed Mode**

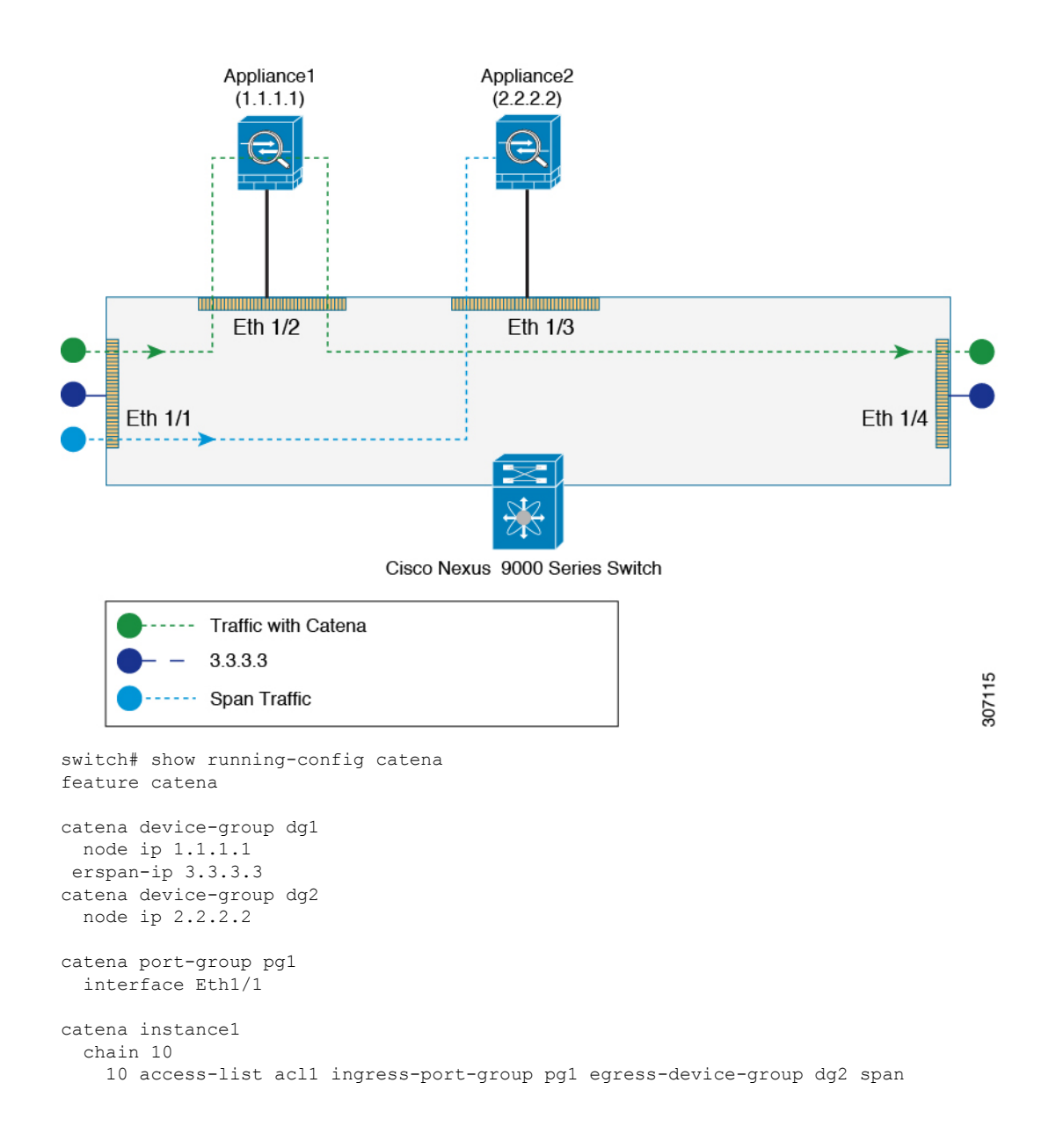

20 access-list acl1 ingress-port-group pg1 egress-device-group dg1 mode forward no shutdown

Transparent Mode (Port-based):

In this configuration, the ingress Layer 2 traffic is redirected using catena to Appliance1 and also the same Layer 2 ingress traffic is spanned to interface Eth1/3, which may be connected to a monitoring device.

**Figure 11: SPAN Support: Transparent Mode (Port-based)**

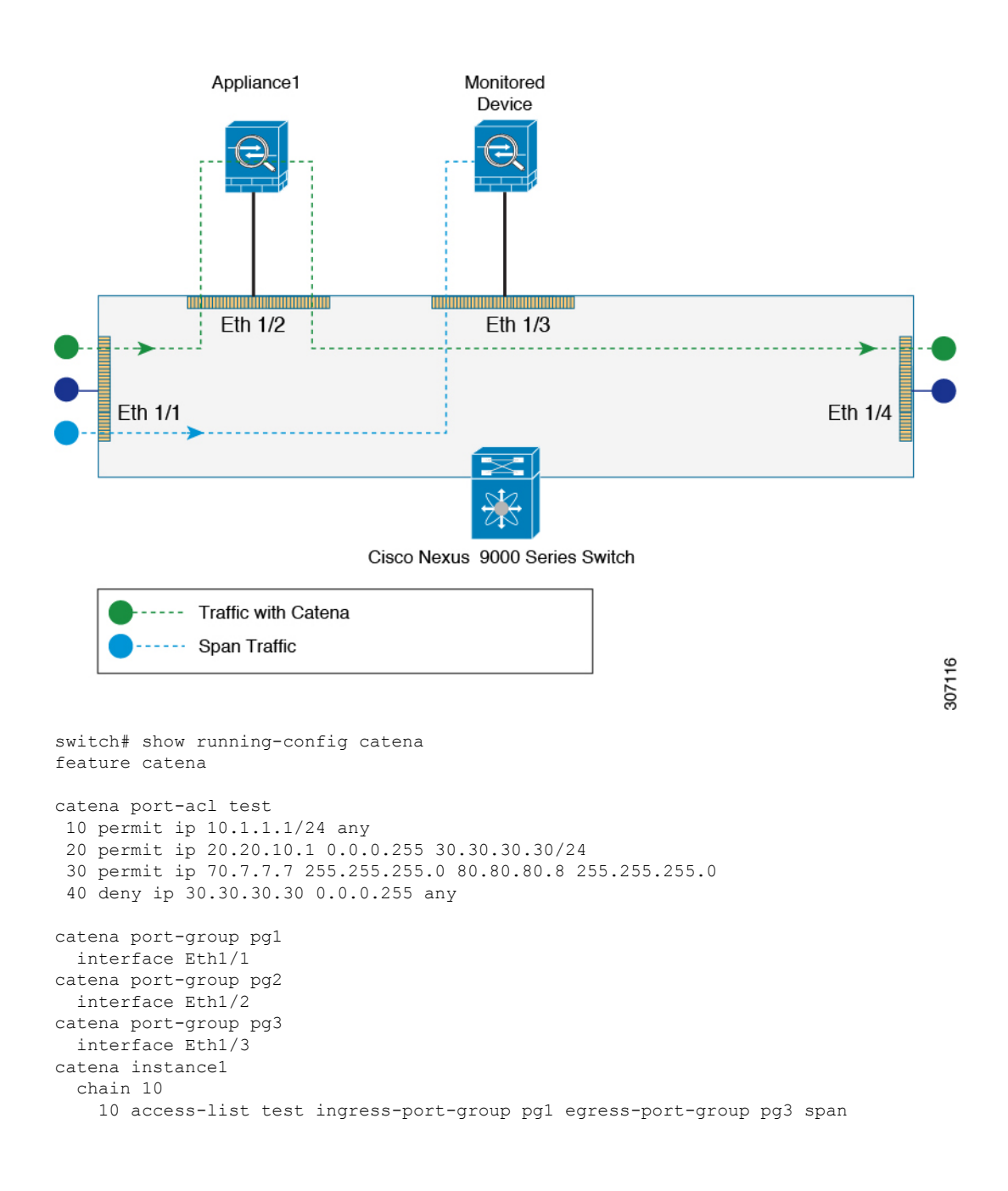

Ш

20 access-list test ingress-port-group pg1 egress-port-group pg2 mode forward no shutdown

Transparent Mode (VLAN-based):

In this configuration, the ingress Layer 2 traffic on vlan10 is redirected using catena to Appliance1 and also the same Layer 2 ingress traffic is spanned to interface Eth1/3, which may be connected to a monitoring device.

**Figure 12: SPAN Support: Transparent Mode (Vlan-based )**

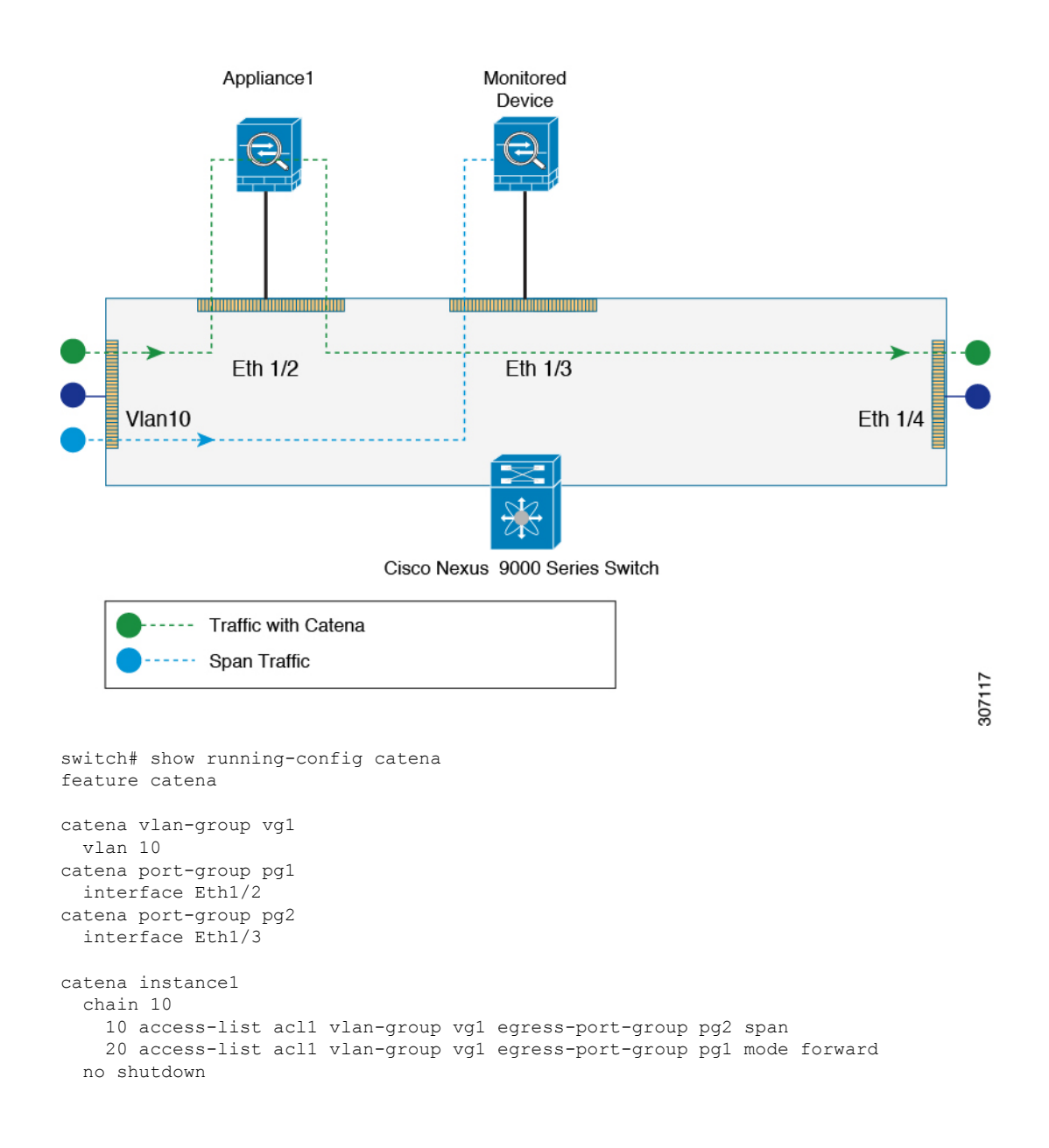

 $\mathbf I$ 

i.